# VILLAGE OF MIDDLEVILLE BARRY COUNTY, MICHIGAN

# NOTICE OF PUBLIC MEETING OF VILLAGE COUNCIL MEETING VIA ELECTRONIC MEANS IN ACCORDANCE WITH EXECUTIVE ORDERS 2020-15 AND 2020-21

PUBLIC NOTICE is hereby provided that, in order to comply with recommended guidance from the U.S. Centers for Disease Control and Prevention (CDC), Executive Order 2020-42, issued by Governor Whitmer on April 9<sup>th</sup>, 2020, Executive Order 2020-48, issued by Governor Whitmer on April 14<sup>th</sup>, 2020, and in an effort to reduce the likelihood of spreading the Coronavirus (Covid-19), the Village of Middleville (the "Village") will conduct the **May 12, 2020 at 7:00 p.m.** Village Council Meeting via electronic means using ZOOM on-line video conferencing.

The public may participate in the May 12, 2020 Village Council meeting electronically via the following website address <a href="https://us02web.zoom.us/j/85253923751">https://us02web.zoom.us/j/85253923751</a>

Detailed instructions for joining the video conference of the meeting and providing public comment via video conference are included below.

Alternatively, to participate in the meeting by providing public comment, you may email your public comment to the following email address <a href="mailto:ayalag@villageofmiddleville.org">ayalag@villageofmiddleville.org</a>. Emails received prior to 5:00 p.m. on May 12, 2020 at the above-listed address will be read aloud during public comment.

PUBLIC NOTICE IS FURTHER PROVIDED THAT, in order to comply with Sections 2 and 6 of Executive Order 2020-21, MEMBERS OF THE PUBLIC WILL NOT BE PERMITTED TO ATTEND THE MEETING AT THE VILLAGE HALL IN-PERSON.

Persons with disabilities may participate in the meeting and are asked to contact the Village via telephone (269) 795-3385 or via email to <a href="may11">ayalag@villageofmiddleville.org</a> no later than May 11, 2020 at 4:00 p.m. to make arrangements for participation. In all other respects, the May 12, 2020 Regular Council meeting will be held in accordance with Michigan's Open Meetings Act and the Council rules of procedure, as those rules may be modified from time to time.

Email addresses for Village officials may be found online on the Village's website at <a href="https://www.villageofmiddleville.org/village-staff/">www.villageofmiddleville.org/village-staff/</a> or by emailing <a href="mailto:ayalag@villageofmiddleville.org">ayalag@villageofmiddleville.org</a>

This notice was posted at the Village Hall on May 7, 2020 at approximately 2:00 p.m. and on the Village's website <a href="www.villageofmiddleville.org/calendar">www.villageofmiddleville.org/calendar</a> on May 7, 2020 at approximately 2:00 9.m.

The Village kindly request all participants follow the guideline to wait to speak until asked during the electronic meeting.

Thank you for your cooperation.

## **Zoom Instructions for Participants**

## To join the conference by phone:

- 1. On your phone, dial the teleconferencing number provided below.
- 2. Enter the **Meeting ID number** (also provided below) when prompted using your toucht on e (DTMF) keypad.

#### Before a videoconference:

- 1. You will need a computer, tablet, or smartphone with a speaker or headphones. You will have the opportunity to check your audio immediately upon joining a meeting.
- Details, phone numbers, and links to videoconference or conference call are provided below. The details include a link to "Join via computer" as well as phone numbers for a conference call option. It will also include the 9-digit Meeting ID.

### To join the videoconference:

- 1. At the start time of your meeting, enter the link to **join via computer**. You may be instructed to download the Zoom application.
- 2. You have an opportunity to test your audio at this point by clicking on "Test Computer Audio." Once you are satisfied that your audio works, click on "Join audio by computer."

You may also join a meeting without the link by going to <u>join.zoom.us</u> on any browser and entering the Meeting ID provided below.

If you are having trouble hearing the meeting, you can join via telephone while remaining on the video conference:

- 1. On your phone, dial the teleconferencing number provided below.
- 2. Enter the **Meeting ID number** (also provided below) when prompted using your toucht on e (DTMF) keypad.
- 3. If you have already joined the meeting via computer, you will have the option to enter your 2- digit participant ID to be associated with your computer.

Participant controls in the lower-left corner of the Zoom screen:

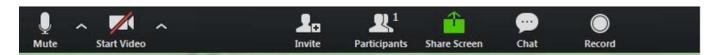

Using the icons in the lower-left corner of the Zoom screen, you can:

- Mute/Unmute your microphone (far left)
- Turn on/off camera ("Start/Stop Video")
- Invite other participants
- View Participant list opens a pop-out screen that includes a "Raise Hand" icon that you
  may use to raise a virtual hand during Call to the Public

Public comments will be handled by the "Raise Hand" method as instructed above within Participant Controls.

## **Meeting Information:**

The Village of Middleville is inviting you to a scheduled Council Zoom meeting.

**Topic: Council Zoom Meeting** 

Time: May 12, 2020 07:00 PM Eastern Time (US and Canada)

Join Zoom Meeting

https://us02web.zoom.us/j/85253923751

Meeting ID: 852 5392 3751

One tap mobile

+13126266799,,85253923751# US (Chicago)

+19292056099,,85253923751# US (New York)

## Dial by your location

+1 312 626 6799 US (Chicago)

+1 929 205 6099 US (New York)

+1 301 715 8592 US (Germantown)

+1 346 248 7799 US (Houston)

+1 669 900 6833 US (San Jose)

+1 253 215 8782 US (Tacoma)

Meeting ID: 852 5392 3751

Find your local number: <a href="https://us02web.zoom.us/u/kehvbD4bdL">https://us02web.zoom.us/u/kehvbD4bdL</a>